# Tvorba a práce s rozpočty, záměry  $\mathcal{R}% _{G}$ P(i)roplácení

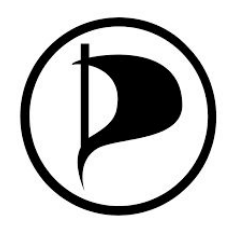

Marcela Šroubková Lucie Spáčilová Míra Beránek 8. 1. 2019

# P(i)roplácení - než začneme proplácet

- 1. Základní předpoklad je mít Pirátskou identitu auth.pirati.cz
- 2. Vědět kam se přihlásit: https://piroplaceni.pirati.cz
- 3. ZNÁT PraH, Prováděcí vyhlášku k hospodaření a rozpočtům (návody na pirati.cz/fo)!

### Pravidla hospodaření

ZNÁT PRAH JE ZÁKLAD! <https://wiki.pirati.cz/rules/prah>

FAQ:

- Kdo je hospodář?
- Kdy je nutné konat veřejné výběrové řízení?
- Co je záměr a jeho celková hodnota?
- Můžeme z rozpočtu hradit občerstvení na schůze?
- Jaká jsou pravidla pro proplácení zpětně?
- Jaké jsou limity pro schvalování záměru?

# Pravidla hospodaření

FAQ:

- Kdo je hospodář? - *vedoucí týmu, pokud není určeno jinak tedy předseda MS u dané rozpočtové položky*
- Kdy je nutné konat veřejné výběrové řízení?  *u zakázek nad 100 K*
- Co je záměr = *souhrn závazků v jedné rozpočtové jednotce, které spolu věcně a časově úzce souvisejí; jeho celková hodnota = celkové náklady v penězích včetně rezervy*
- Můžeme z rozpočtu hradit občerstvení na schůze? Ano, v přiměřené míře. Proplácet se nesmí pouze alkohol apod.
- Jaká jsou pravidla pro proplácení zpětně?
	- Zpětně tedy na základě pokladního dokladu (účtenky) si můžete nechat proplatit věci do 5000. Nad 5000 je třeba disponovat vystavenou fakturou.
- Jaké jsou limity pro schvalování záměru?

*do 10.000,- Kč - schvaluje příslušný hospodář do 100.000,- Kč - schvaluje příslušné předsednictvo (veřejné hlasování) od 100.000,- Kč - schvaluje příslušné fórum (tajné hlasování - fórum nebo helios)*

### Pravidla čerpání peněz z rozpočtu - [klik](https://wiki.pirati.cz/fo/navody/proplaceni)

- 1. Výdaj je nějakým způsobem prospěšný straně a nespadá do zákázaných činností
- 2. Na výdaj jsou vyhrazeny prostředky v registrované rozpočtové položce
- 3. Máte [předběžný souhlas](https://wiki.pirati.cz/fo/navody/vyjimecne_zcizeni) toho, kdo s penězi z rozpočtové položky hospodaří (**hospodáře**), s výdajem *= schválený záměr v Piroplácení*

# K čemu P(i)roplácení slouží?

- evidenci [rozpočtů](https://piroplaceni.pirati.cz/rozpocty/) a [záměrů](https://piroplaceni.pirati.cz/zamery/)
- schvalování záměrů a rozpočtů
- podávání [žádostí o proplacení](https://piroplaceni.pirati.cz/zadosti/)

*Pro podání žádosti o proplacení je vždy nutné mít vytvořený záměr, neboli*

*vědět z jakého schváleného záměru budou prostředky čerpány!*

# Tvorba nového ZÁMĚRU 1/3 [Záměr](https://piroplaceni.pirati.cz/zamery/) **-> KS – např. Hlavní město Praha – Nový záměr**

**Název** - lze používat opakovaně (např. Cestovné), ale každý rok se mění prefix, který obsahuje rok (např. 2020: Cestovné..), známé záměry vznikají společně s rozpočtem na daný rok, ostatní vznikají během roku dle potřeby, ale vždy musí obsahovat daný prefix. Záměry z minulých let jsou na začátku roku uzavřeny

**Popis** - bližší popis záměru (např. Cestovné členů a příznivců Praha 1)

**Skladba** (seznam: výdaje provozní-volební-jiné/rezerva/paro/interní převod) – podle záměru (např. Ostatní provozní výdaje)

**Druh** – jednorázový/víceletý (víceleté používáme pouze v ojedinělých případech, více info u AO)

**Částku limitu na rok** – do 10.000 Kč si může nastavit pověřená osoba sama a hospodář může schválit, nad 10.000 Kč musí schválit KS

#### Tvorba nového záměru 2/3

**Bankovní účet** - používáme:

[2100643125/2010](https://www.fio.cz/ib2/transparent?a=2100643125) - **Piráti - platební** *ostatní příjmy a výdaje*

#### [2400643151/2010](https://www.fio.cz/ib2/transparent?a=2400643151) - **Piráti - dlouhodobí dodavatelé** - výplaty/odměny

**Hospodář** – vybrat ze seznamu, ideální je nastavit 2 hospodáře (vychází z PraH) předseda MS u rozpočtové položky MS a předseda KS u rozpočtu kraje (není-li určeno jinak) - VŽDY SE RADĚJI INFORMUJ NEŽ VYPLŇ CHYBNĚ!

#### Tvorba nového záměru 3/3

**Odkazy na projednávání a rozhodnutí předsednictva** (**OD** 10 K) příp. **fóra** (**OD** 100 K) - vložit odkazy na redmine nebo forum! Bez vyplnění těchto položek nemůže hospodář daný záměr schválit

**Data rozhodnutí předsednictva a fóra** - kdy hlasování nabylo platnosti/bylo vyhlášeno

*"Odeslat".* Po odeslání záměr znovu otevřít (v novém okně). Podívat se, zda je vše v pořádku (případně *"Upravit"*) a pokud ano *"Předat ke kontrole"*– po potvrzení dát vědět hospodáři, aby se přihlásil do P(i)roplacení a ten hned uvidí, že má něco ke schválení (stejně jako v podatelně Redmine).

#### Tvorba nové žádosti o proplacení 1/3

Proplácení - [Založit novou žádost](https://piroplaceni.pirati.cz/zadosti/)

**Středisko** – u nás nejčastěji KS – Hlavní město Praha případně Centrála

**Rozpočtová položka** – položka, ze které se to bude proplácet *– musí mít shodný bankovní účet se záměrem a účtem, se kterým pracuje propláceč! Jinak systém neumožní zprocesování žádosti.*

Záměr – vybrat námi vytvořený nebo již dávno zadaný - *záměr musí být schválený hospodářem a opět musí mít totožný bankovní účet se záměrem a účtem, se kterým pracuje propláceč! Jinak systém neumožní zprocesování žádosti.*

#### Tvorba nové žádosti o proplacení 2/3

**Název dílčího výdaje** – Název konkrétního výdaje – např. Občerstvení KS 03/01/2019

**Smlouva odkaz do registru** – v případě výplaty odměny na základě smlouvy o dílo nebo DPP, DPČ link na smlouvu z https://smlouvy.pirati.cz/

**Název příjemce** – firma (dle živnostenského rejstříku) nebo jméno osoby

**Interní převod** – zatrhnout v případě převodu peněz, nahrazuje wiki (více viz dále)

#### Tvorba nové žádosti o proplacení 3/3

**Bankovní účet**, případně VS/KS/SS **a částku** (již standardně bez - na začátku jako tomu bylo na wiki)

Připojit **doklad** v PDF formátu (mobilní aplikace zdarma: CamScanner / Scanbot atd.) Pozn.: Po uložení je možnost vrátit se do nastavení a upravit typ dokladu: 1. Doklad - faktura, účtenka, 2. Smlouva - příkazní, o dílo, DPP, DPČ.. 3. Zálohová faktura. **U zálohové faktury je důležité typ dokladu vždy upravit.** 

Po uložení otevřít žádost znovu (v novém okně) a kliknout na kolonku "Předat hospodáři ke schválení", ten to opět uvidí po přihlášení do Piroplacení. Bez tohoto kroku je žádost evidována stále jako Rozpracovaná a ve workflow se neposune dále k hospodáři.

### Cesta žádosti - statusy

*Po vytvoření žádosti a jejím následném uložení je žádost evidovaná jako "Rozpracovaná".* 

*Žádost znovu otevřete a kliknete na "Předat hospodáři", hospodář žádost schválí a ta získá status "Schválená hospodářem" a posune se na propláceče.*

*Propláceč (asistent AO - Lucie Spáčilová) po kontrole žádost připraví na export do banky. Žádost je následně "Vyexportována do banky".*

*V dalším kroku je proveden platební příkaz. U žádosti se objeví status "Uhrazená" a tím celý roces končí.* 

*Mimo to můžete také svou žádost stornovat (například při duplicitě). Žádost v systému zůstane se statusem "Stornovaná".* 

## Interní převod 1/2

Interní převod je převod z jedné rozpočtové položky do druhé v rámci rozpočtu České pirátské strany.

Postup je stejný jako u obyčejné žádosti, pouze **zatrhnete interní převod** a do příjemce uveďte, kam mají být prostředky převedeny - **Česká pirátská strana, [Název rozpočtové položky], [Název záměru]** např. Česká pirátská strana, provozní výdaje mediálního odboru, Průběžná online kampaň

# Interní převod 2/2

Po uložení interního převodu se Vám mimo kolonky předat hospodáři ke schválení a stornovat objeví také možnost **"Nastavit interní převod".** Tu si rozklikněte a doplňte:

**Cílové středisko, Poslat na bankovní účet** (v případě interního převodu musí být identický s účtem, ze kterého mají prostředky odejít. Tedy pirátský platební či dlouhodobí dodavatelé), **Rozpočtová položka** a **Záměr**. Dejte **Odeslat**.

Žádost si znovu otevřete a "**Předejte hospodáři he schválení**".

# Evidence proplácených smluv

Slouží pro **evidenci smluv,** na základě kterých jsou jednorázově nebo trvale **vypláceny finanční prostředky**.

**Kdo může vkládat?** Každý žadatel o proplacení na základě smlouvy. **Jak to funguje?** Pro každou proplácenou položku se vytvoří záznam, kde se zaznamenají skutečné údaje o odvedené činnosti za dané období. Výše úhrady je následně schválena odpovědnou osobou spolu s udělením případné odměny. Následuje vytvoření žádosti o proplacení a její zpracování již běžným způsobem. Každý vidí jím zadané smlouvy, případně smlouvy, kde je uveden jako odpovědná osoba.

POZOR NENAHRAZUJE REGISTR SMLUV!

### Závěrem

V případě problémů či nejasností se zkuste nejprve prosím podívat do tohoto návodu :)

Následně zkuste kontaktovat [mě](https://www.facebook.com/marcela.sroubkova) - [marcela.sroubkova@pirati.cz](mailto:marcela.sroubkova@pirati.cz), 606 168 306

Pokud nebudu vědět, společně se obrátíme na někoho dalšího - asistent AO, finanční tým

Díky za pozornost.